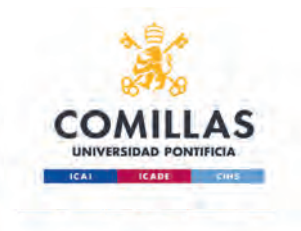

## **Office**

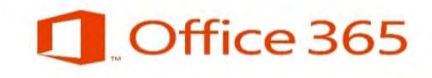

## Instalar cliente en ordenador

Alberto Aguilera, 23 28015 Madrid Tel +34 91 542 28 00 Fax +34 91 559 65 69

**www.upcomillas.es**

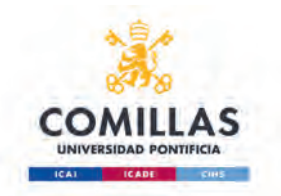

Nuestra cuenta de Office 365 nos permite instalar la versión profesional de Microsoft Office en hasta quince dispositivos entre ordenadores, tablets y teléfonos.

Para instalarlo en Tablet y dispositivos móviles tenemos que buscar la en la Store del dispositivo "Microsoft Office Mobile" e instalarla.

Para realizar la instalación:

1. Entramos en la Intranet

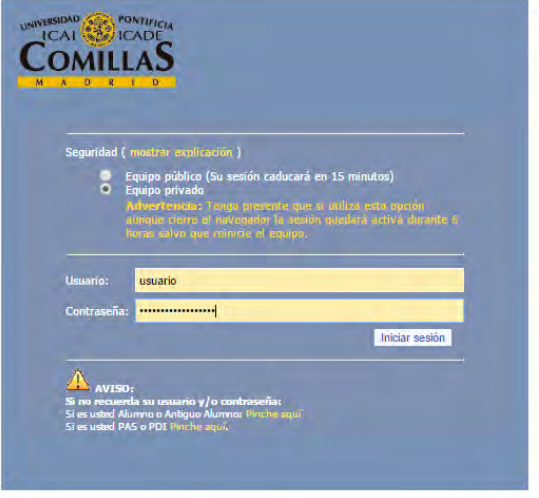

2. Pinchamos en la intranet en Lync en el apartado Servicios en la Nube

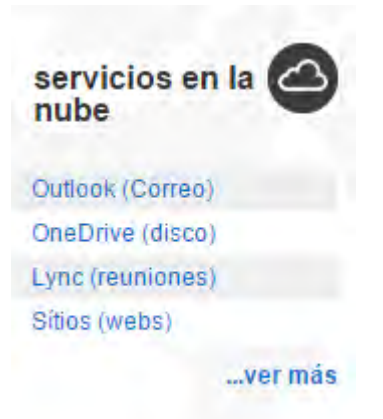

Alberto Aguilera, 23 28015 Madrid Tel +34 91 542 28 00 Fax +34 91 559 65 69

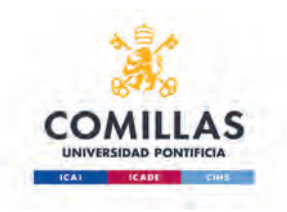

3. Pinchamos en la rueda dentada de la parte superior derecha y luego en Configuración de Office 365

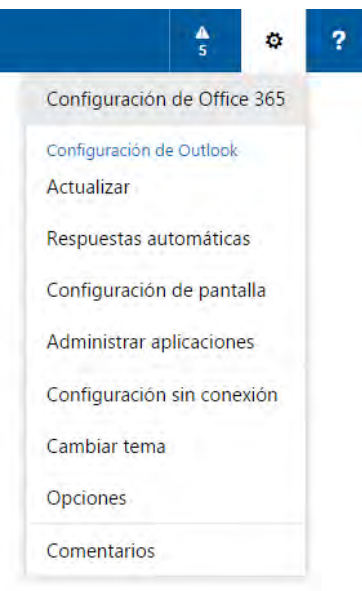

4. Pinchamos en Software

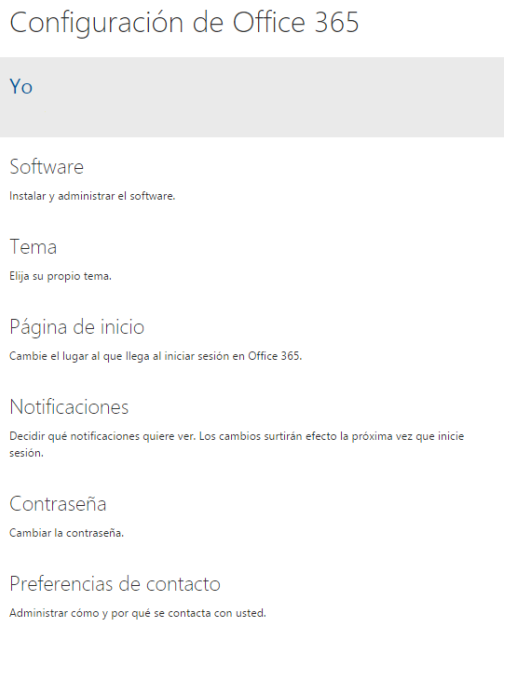

Alberto Aguilera, 23 28015 Madrid Tel +34 91 542 28 00 Fax +34 91 559 65 69

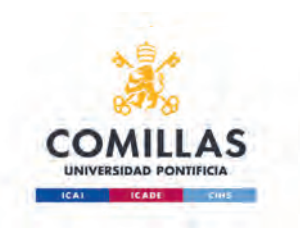

## 5. Pinchamos en Office

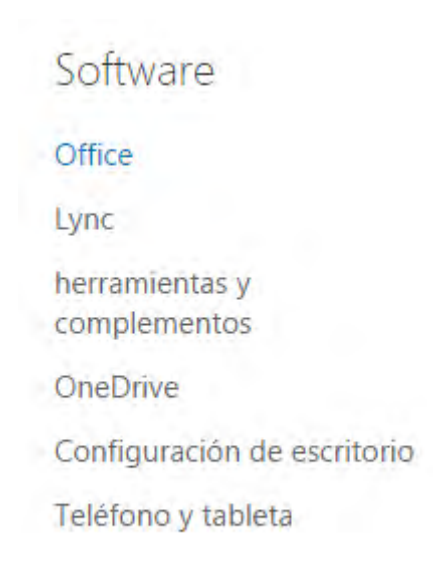

## 6. Pinchamos en Instalar

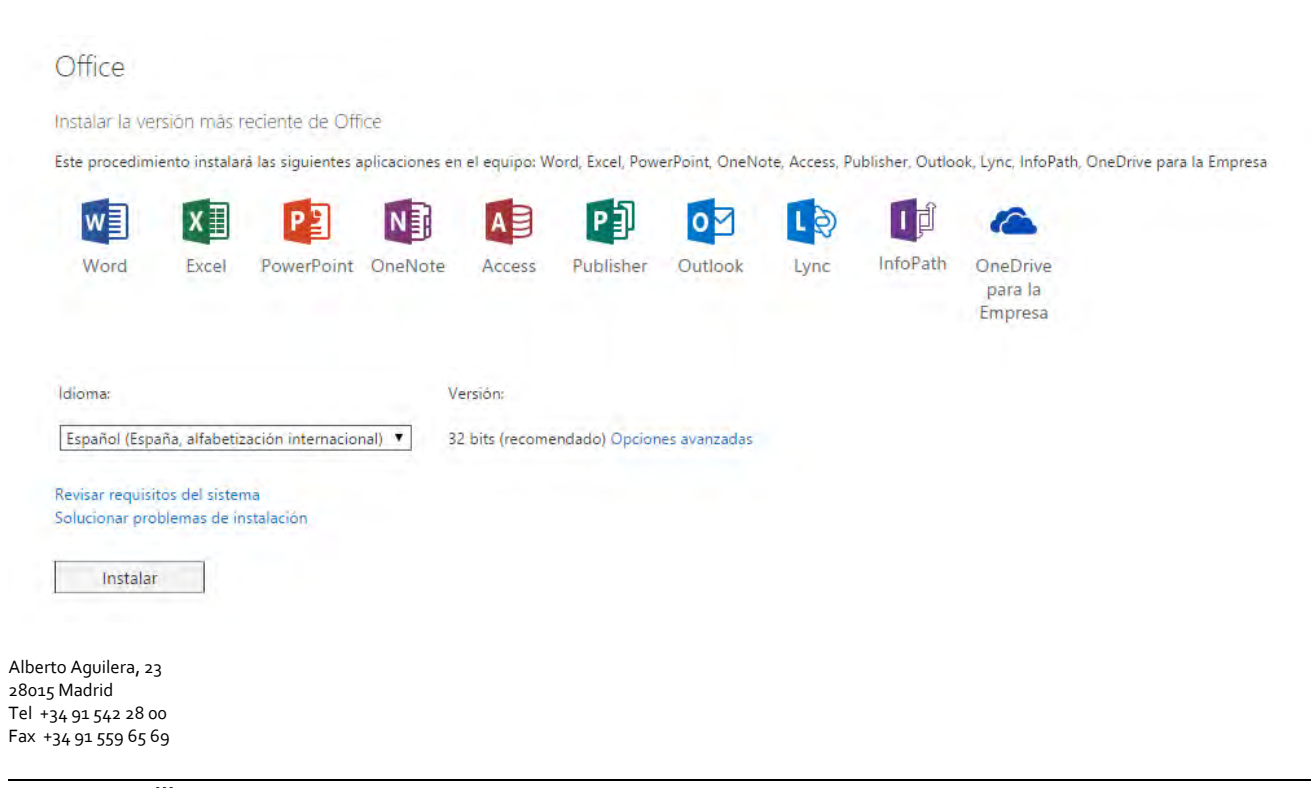

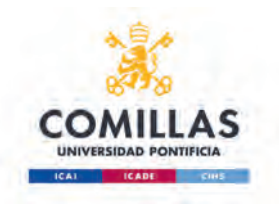

7. Nos pedirá descargar el programa, podemos guardarlo y luego ejecutarlo o ejecutarlo directamente

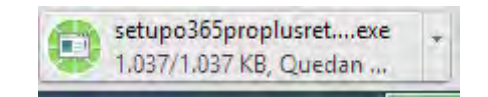

8. Damos doble click sobre el programa descargado e iniciamos la instalación

 $\times$ Office se está instalando en segundo plano (23%) Ya puede usar los programas, pero le rogamos que no se desconecte ni reinicie su equipo.

9. Durante la instalación, nos aparecerá un asistente en el que tendremos que darle a continuar hasta que nos aparezca esta ventana que, aunque nos deje usar ya aplicaciones, recomendamos esperar a que termine con toda la instalación.

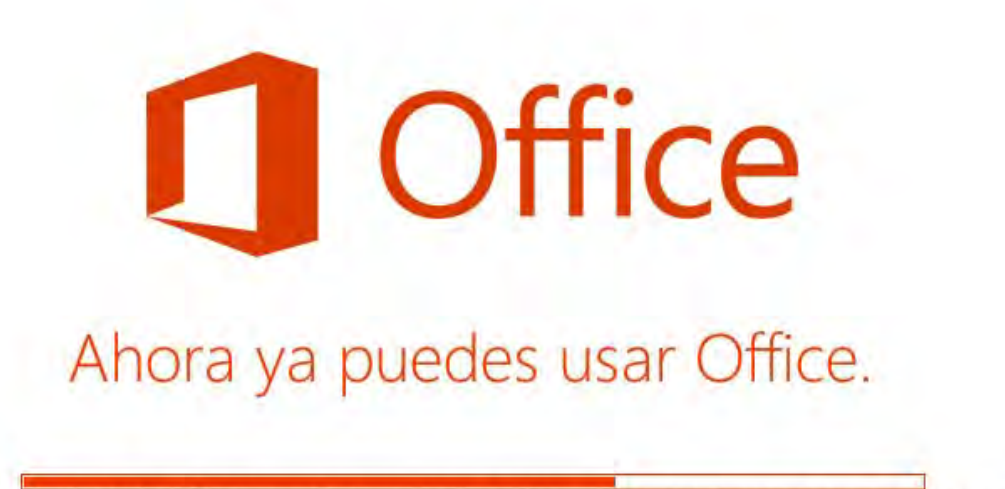

Estamos haciendo los últimos cambios: mantente en línea mientras hacemos los últimos retoques.

Alberto Aguilera, 23 28015 Madrid Tel +34 91 542 28 00 Fax +34 91 559 65 69